### Opera£ní systém Linux

### v počítačové učebně na základní škole

Závěrečná práce

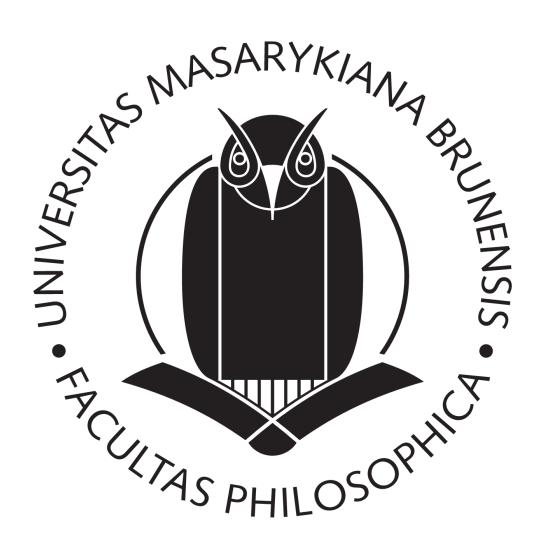

Prohlašuji, že jsem tuto závěrečnou práci vypracoval samostatně a použil přitom pouze uvedené literatury.

V Brn¥, dne 30. ledna 2016 ................................

Klíčová slova: Linux, Mint, Ubuntu, Debian, open-source, pracovní stanice, server.

# Obsah

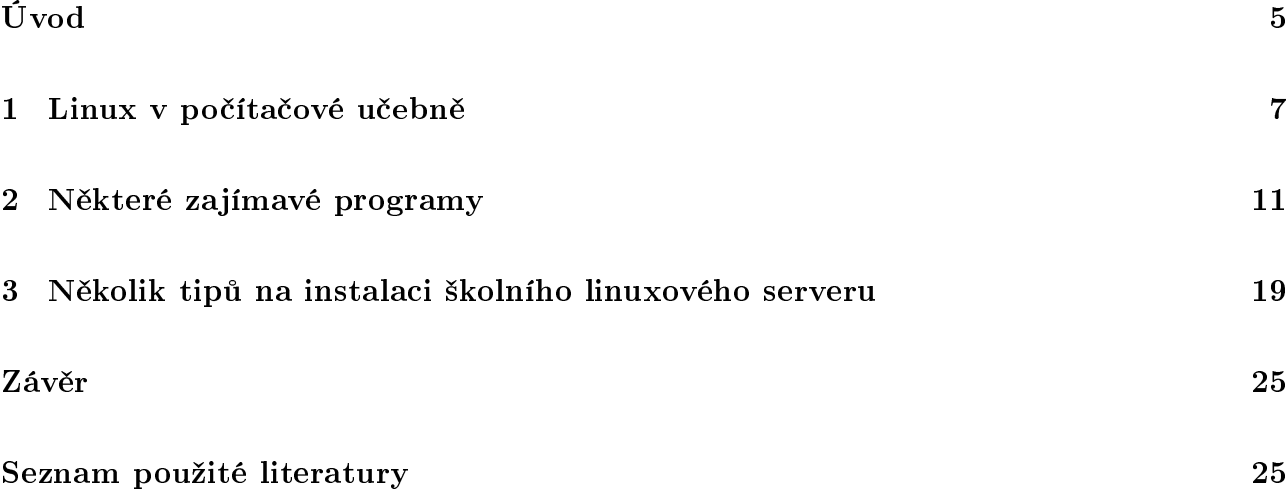

# Úvod

Operační systém Linux není na našich základních ba ani středních školách příliš rozšířen. Většina žáků se tak při výuce informatiky od jejího samotného počátku zabývá obsluhou a nácvikem uživatelských "počítačových" dovedností pouze v operačním systému Windows a to v jeho nejrůznějších verzích. Pracují s uzavřeným softwarem za cenu mnohdy vysokých licenčních poplatků. Tyto získané "dovednosti" si pak přenášejí do svého života.

V naší Základní škole v Morkovicích používáme k naprosté spokojenosti kancelářský balík LibreOffice, grafický program GIMP, ale stále mám pocit, že je to málo. V době, kdy je většina světa "poblouzněna" desátou verzí operačního systému Windows jsem si dovolil přeinstalovat jednu po£íta£ovou u£ebnu s 15 star²ími pracovními stanicemi na systém Linux v distribuci Mint a to právě proto, že tato distribuce asi nejvíce připomíná klasické ovládání počítače, nesnaží se za každou cenu být jiná a je tedy dle mého názoru určena pro konzervativní uživatele, kteří dávají přednost produktivní práci pomocí osvědčených a léty prověřených postupů.

Chci nabídnout žákům alternativu – operační systém nenáročný na hardware s obrovskou nabídkou dalšího softwaru, v drtivé většině zcela bez nákladů. S napětím jsem očekával, jak žáci tento systém přijmou, jaké budou jejich reakce a jaké výukové programy či další zajímavé aktivity se nám prostřednictvím tohoto operačního systému otevřou.

Mezi cíle této práce tedy patří: zhodnocení myšlenky využití systému Linux v počítačové učebně, dále malý seznam aplikací, které jsou vhodné pro využití ve výuce informatiky, matematiky a dalších předmětů především na druhém stupni základní školy, a v neposlední řadě i několik tipů na instalaci školního linuxového serveru a na správu linuxové počítačové učebny pro naprosté začátečníky, kterým by tato práce mohla být jakýmsi odrazovým můstkem a malou podporou v jejich váhání nad rozhodnutím, zda Linux ve škole ano, či ne.

### Kapitola 1

### Linux v počítačové učebně

První část své práce věnuji krátkému představení operačního systému Linux. Dotknu se možností uplatnění tohoto systému na pracovních stanicích a na školním serveru. V souvislosti s používáním Linuxu se nabízí otázka, jak a zda vůbec využít pestrou nabídku open-source programů ve výuce. Spolu s odpovědí na tuto otázku poskytnu i několik výsledků z malého dotazníkového průzkumu uskutečněného mezi žáky sedmého až devátého ročníku naší základní školy.

#### Pracovní stanice

Operační systém Linux není mezi tzv. desktopovými uživateli příliš rozšířen. Ještě před třemi lety poukazovaly dlouhodobé celosvětové statistiky na rostoucí tendenci podílu Linuxu na pracovních stanicích. Tento růst se však postupně zpomaluje a Linux se tak nyní objevuje na přibližně každém 62. osobním počítači nebo notebooku na světě [7]. V České republice je situace velmi podobná. Tak malé číslo s sebou samozřejmě přináší řadu nevýhod, ale nalezneme zde i některé pozitivní stránky. Případného uživatele Linuxového operačního systému může takto nízký počet instalací odradit a vzbuzovat v něm dojem, že se jedná o systém zavánějící exotikou s malým počtem uživatelů, kteří mu rozumí a kteří by v případě potíží mohli pomoci svými zkušenostmi atd. Z vlastní zkušenosti ale odvozuji, že potřebnou pomoc a to v mnohem větším měřítku potřebují od jiných uživatelů právě uživatelé systému Windows a to napříč všemi jeho verzemi. Uživatelé Linuxu pracují se spolehlivým systémem, takže ve skutečnosti žádný vysloveně odborný zásah jiného tzv. zkušenějšího uživatele v mnoha případech ani nepotřebují.

Další oblastí, která by mohla být předmětem obav z nasazení Linuxu jako desktopového prostředí, je nabídka dostupného programového vybavení. Pro tak malý počet uživatelů se přeci nikomu nevyplatí vytvářet množství kvalitních programů. Dovolím si ale tvrdit, že opak je pravdou a že právě Linuxová komunita vývojářů klade důraz na kvalitu a bezpečnost vytvářených aplikací a na rozmanitost oblastí, pro které své softwarové produkty vytvá°í. Navíc jsme byli v historii už několikrát svědky toto, že to byli právě Linuxoví vývojáři, kteří udali směr nejen budoucímu vývoji samotného Linuxu, ale že jejich práce a myšlenky byly vzorem pro další rozvoj jiných operačních systémů, jež s Linuxem nemají vůbec nic společného.

V neposlední řadě je nutné zmínit i finanční hledisko. Případným uživatelům Linuxu může být velmi podezřelé, že je tento systém pro ně připraven zcela zdarma. Nevěří skutečnosti, že hned po instalaci systému jsou v něm připraveny programy, které je nutné v jiných systémech dodate£n¥ koupit, instalovat, registrovat atd. Systém Linux je v mnoha svých distribucích

tak nenáročný na hardware, že ani není nutné tak často pořizovat nové počítačové vybavení atd. Pro mnohé uživatele majoritního operačního systému Windows jsou toto všechno zcela nepochopitelné věci, které v nich vzbuzují opravdu velkou avšak zcela nemístnou nedůvěru. Na školních linuxových pracovních stanicích používáme nejrůznější programy. Jejich výčet uvádím v kapitole 2.

K desktopovému prostředí Linuxu si dovolím ještě závěrečnou poznámku, ke které mě vede osobní zkušenost s nasazením Linuxu na počítači jednoho z mých kolegů ze zaměstnání. Právě ve svém zaměstnání měl tento můj kolega možnost několik měsíců pracovat se systémem Linux v distribuci Mint. Casto jsme spolu hovořili o tom, jak si na pracovní prostředí a práci s ním zvyká a jak se mu jeví. Nebyla to samá chvála, ale těch negativních poznatků bylo snad mizivé procento. Pak ale obdržel pracovní notebook se systémem Windows 8.1. Způsob práce se najednou změnil, rozumně přizpůsobené prostředí Mintu se proměnilo v obrovské barevné dlaždice Windows, výkonnost a efektivnost práce povážlivě klesla a kolega začal uvažovat o downgrade na Windows 7. Obava z toho, že by systém Windows 7 neměl potřebné ovladače ke všem zařízením byla tak mocná, že k downgrade nakonec nikdy nedošlo. Obdobná obava ale panuje opět nyní v souvislosti s myšlenkou provést upgrade na Windows 10. Případů, kdy mnohá zařízení p°estala po instalaci Windows 10 pracovat nebo vykazovala chyby, bylo popsáno mnoho, a tak kolega raději vyčkává. Nakonec možná opravdu upgraduje. Nebude to ale nová verze Windows. bude to možná Linux. Ten bude na uvedeném notebooku bezchybně pracovat, což již bylo ověřeno. Linux totiž umožňuje provést svůj start i z bootovatelného flash disku, takže si nezávazně a bez zbytečného riskování může každý uživatel ověřit, zda jím vybraná linuxová distribuce bude pro daný hardware vhodná.

#### Server

Zatímco u pracovních stanic je počet instalací systému Linux opravdu velmi malý, u serverů je tomu zcela jinak. Linux je nainstalován a řídí přes 60 % serverů na celém světě. Je považován za spolehlivý, nenáročný a bezpečný systém. Ale abychom byli spravedliví, ocitujme odpověď na otázku, zda je Linux opravdu bezpečný: "Ne, ani náhodou. Linux není bezpečný systém. Stejně tak není bezpečný ani jiný operační systém komunikující přes síť." [2, str. 610] Tato odpověď není zrovna povzbudivá. Přesto s ní nelze než souhlasit. Každý systém bez ohledu na to, zda patří do rodiny tučňáka Tuxe nebo do rodiny Windows vyžaduje precizní nastavení služeb, které poskytuje a které využívá. Každý správce takového systému musí být patřičně ostražitý. Slovy klasika bych ale rád doplnil ještě jednu významnou skutečnost a slabinu všech systémů: "Ze všeho nejhorší jsou nespolehliví uživatelé." Jednoduchá hesla, případně sociální inženýrství dokážou až kriticky oslabit i ten nejzabezpečenější systém. Je tedy na správci tohoto systému, aby našel správnou hranici mezi tím, co uživateli ještě dovolit a co již ne, a to tak, aby se uživatel ve své činnosti necítil příliš omezen.

V literatuře [4, str. 311] se také objevuje poznámka, jak to vůbec je se síťováním ve Windows. Množství různorodých verzí tohoto systému vnáší do počítačové sítě docela veliký zmatek. V různých verzích tohoto systému se stejné věci v lepším případě nastavují různě, v případě horším je nelze nastavit vůbec, protože danou verzí systému nejsou vůbec podporovány. Týká se to připojení pracovních stanic do domény, ověřování hesel, spolupráce různých typů souborových systémů apod. Ať už se uživatelé rozhodnou pro libovolnou Linuxovou distribuci, budou mít k dispozici v drtivé většině stabilní a spolehlivé prostředí.

I u serveru je nutné zmínit finanční hledisko. Serverový operační systém Linux se na první pohled nijak neliší od desktopového. Obsahuje navíc pouze další služby po jejichž nijak kom-

plikované instalaci "obyčejný" desktopový systém označíme za "serverový". Pořízení tohoto systému je zcela zdarma. K těmto nulovým nákladům dále připočítejme nulovou pořizovací hodnotu za firewall a mnohé další služby. Co se tedy týče pořizovacích nákladů na softwarové vybavení linuxového serveru, pohybujeme se stále na £ástce 0 K£. Jen si to srovnejme se systémem Windows. Kromě základní licence je nutné u Windows ještě připočítat jistou částku za každou pracovní stanici zapojenou do domény. Výsledná částka tak může dosahovat i několika desetitisíců korun podle velikosti počítačové sítě.

#### Linux ve škole

V předcházejících částech své práce jsem se snažil pouze stručně porovnat nasazení operačních systémů Linux a Windows na pracovních stanicích a na serverech, protože právě tyto dva systémy jsou ve světě výpočetní techniky na serverech a desktopech nejpoužívanější. Přestože některá má tvrzení možná vyznívají příliš kriticky vůči systému Windows, je nutné si uvědomit. že každá lidská činnost má svá specifika a tak se určitě nedá jednoznačně tvrdit, který systém je lepší a kterému bychom měli dávat přednost. Oba systémy zde existují paralelně, oba mají své zastánce, oba mají své odpůrce.

Právě ve školním prostředí bychom měli dávat příležitost žákům seznámit se se všemi možnostmi a poskytovat jim potřebný rozhled a svobodu rozhodování. Neměli bychom je vést jednostranně k tomu či onomu systému. Bohužel ze zkušeností vyplývá, že v drtivé většině se žáci na základních a středních školách vůbec nedozví o tom, že pro jejich osobní počítač a notebook existuje i jiný operační systém než ten od společnosti Microsoft. Tato skutečnost je ještě více podpořená televizní reklamou, v níž společnost Microsoft sebevědomě tvrdí, že děti budou vyrůstat na Windows 10 a poukazuje tak na "světlé zítřky" svého systému. Hrstka vzdělávacích institucí, v nichž žáci mají možnost poznat systém sympatického tučňáka Tuxe, je spíše výjimkou. Existují však a probouzí ve svých žácích zcela jinou filozofii využívání počítače. Žáci se tak dozvídají, že i v dnešním světě založeném na moci peněz existují skupiny lidí, kteří pracují pro radost a užitek druhých, a z vlastní zkušenosti mohu tvrdit, že tyto skutečnosti u mnohých žáků vzbuzují údiv. Proč někdo dělá něco zadarmo? Proč někdo obětuje svůj volný čas pro druhé? Co ty lidi k tomu vede? Proč ten vývoj někdo platí a přitom neprodává a nevydělává? Již bylo mnohde uvedeno, že s počítačem se systémem Windows uživatelé pracují, avšak počítač se systémem Linux mají uživatelé rádi [2, str. 774].

Jak si vůbec stojí povědomí našich žáků o operačních systémech a co vůbec žáci vědí nebo co slyšeli o open-source softwaru? Oslovil jsem s otázkami tohoto typu 85 žáků sedmého, osmého a devátého ročníku naší školy.

Z mého pohledu nadšence do Linuxu a open-source softwaru obecně považuji výsledky malého dotazníkového průzkumu za velmi přívětivé. Vždyť celých 73 % dotazovaných žáků uvedlo. že systém Linux buď přímo znají, nebo o něm alespoň slyšeli. Příznivým faktem pro naši školu je skutečnost, že se plných 53 % dotazovaných žáků o existenci operačního systému Linux dozvědělo právě v naší škole v hodinách informatiky a to v průběhu svého studia, tedy ne pouze pár dní před dotazníkovým průzkumem nebo snad dokonce až z průzkumu samotného. Někteří žáci mají osobní dlouhodobější zkušenost s prací s některou z mnoha distribucí operačního systému Linux, a to na svých soukromých počítačích. Na těch pracuje s Linuxem 6 dotazovaných žáků, což představuje 7% všech dotazovaných. Jedná se o žáky, kteří se již měli možnost se systémem Linux seznámit především ve škole. Pouze dva žáci s Linuxem doma běžně pracovali ještě před tím, než se o tomto systému dozvěděli ve škole. Mladší žáci se na počítačích věnují především výukovým programům a je jim zcela lhostejné, pod kterým operačním systémem právě jejich počítač pracuje.

Žáci vůbec jsou z pohledu flexibility ovládání počítače velmi zajímavou skupinou. Zatímco uživatel s dlouhodobějšími zkušenostmi s prací s počítačem se jen velmi těžko přizpůsobuje novým ovládacím prvkům a postupům, žákům takové změny a odlišnosti v drtivé většině vůbec nezpůsobují potíže. Jsou tak schopni přecházet z jednoho systému na systém jiný. Uvedu konkrétní příklad: Aniž by bylo nutné žákům dlouze vysvětlovat strukturu Menu v operačním systému Linux Mint, aniž by bylo nutné jim ukazovat možnosti nastavení tohoto systému včetně tapet a spořičů obrazovky, téměř okamžitě nalezli ta správná tlačítka a ty správné položky, které je dovedly k očekávané akci. Již po několika málo okamžicích hrály monitory pracovních stanic všemi barvami a ikonami z nejrůznějších linuxových sad. Ano, žáci jsou zvyklí pracovat s mnoha typy zařízení. Z Windows plynule přecházejí na Android, mnozí ovládají iOS a někteří vlastní ještě i chytré mobilní telefony se Symbianem z dob někdejší slavné Nokie. Proto jim ani nepřijde, že mají před sebou systém Linux a pracují v něm na uživatelské úrovni s lehkostí a jistotou, jakoby tento systém znali léta.

#### Open-source

Ve svém malém výzkumu jsem se zaměřil i na otázku využívání open-source a na názor žáků na tuto skupinu programů. U open-source softwaru se více než kde jinde vyskytuje bezplatnost jeho pořízení a následného používání. U uživatelů může samotná bezplatnost softwaru vzbuzovat podezření a pochyby. Plných 80 % dotazovaných žáků ale naproti tomu zastává názor, že podle platby za program se jeho kvalita nepozná.  $10\%$  žáků se domnívá, že placený program musí být kvalitnější a spolehlivější, než neplacená alternativa. Přesně opačný názor má zbývajících  $10\%$  dotazovaných žáků.

Ve výuce informatiky na naší škole a také při běžné školní administrativě využíváme kancelářský balík LibreOffice. Zajímalo mě, jak si vede nejpoužívanější aplikace tohoto balíku – Writer – mezi našimi žáky. Používají i na domácích počítačích tento textový procesor, nebo dávají přednost textovému procesoru Word? S mírnou převahou "vyhrál" Writer nad Wordem v poměru hlasů 56 : 42, z čehož vyplývá, že někteří žáci mají na svých počítačích nainstalovány oba kancelářské balíky a pracují tak střídavě s oběma. Snad bych zde na tomto místě jen dodal, že z mých rozhovorů s bývalými žáky vyplývá, že naši žáci neměli při vstupu na střední školu žádný významný problém s "přeorientováním se" na práci ve Wordu, který je na středních školách v převaze.

#### Závěr

Na závěr této kapitoly bych rád připomenul, že právě na školách bychom neměli vést žáky jednostranně k tomu či onomu programu. Nabízejme žákům alternativy, hovořme s nimi o kladech a záporech jednotlivých skupin aplikací, programů a celých operačních systémů. Ponechejme na žácích, aby si utvořili svůj názor a sami se rozhodli pro používání toho, či onoho systému, té či oné aplikace. Skola má v žácích probudit myšlení, rozšířit jim obzory a vést je k samostatnému rozhodování, ne jim předložit hotovou věc a říct, že pouze tak je to správně.

### Kapitola 2

### Některé zajímavé programy

V této kapitole bych rád představil z mého pohledu zajímavé programy pro operační systém Linux, které lze vhodně využít ve výuce na základní škole. Společným rysem všech těchto programů je jejich snadné ovládání a hardwarová nenáročnost. Poslední dva programy v tomto výčtu jsou určeny vyučujícím a správcům počítačové učebny. V uvedeném přehledu programů je opravdu pouze a jen zlomek toho, co je k dispozici nejen v oficiálních repozitářích ale i na nejrůznějších internetových stránkách více či méně zajímavých softwarových projektů. Dovolím si tvrdit, že níže uvedený přehled je tvořen kvalitními programy. K tomuto tvrzení mě vede fakt, že všechny uvedené programy byly vyzkoušeny přímo ve výuce a žáci s nimi pracovali a pracují bez větších problémů. Když k těmto skutečnostem přidáme fakt, že jsou všechny tyto programy zdarma, pak můžeme směle tvrdit, že v žádném případě neplatí tvrzení, že vše, co je zdarma, je něčím podezřelé, nedokonalé či dokonce nefunkční. Linuxové aplikace jsou příkladem toho, že můžeme i bez jediné vydané koruny obdržet kvalitní službu a kvalitní produkt.

#### $LibreOffice - kancelářský balík$

Při představování kancelářského balíku LibreOffice se velmi často setkáváme s tvrzením, že se jedná o bezplatnou alternativu ke kancelářskému balíku Microsoft Office. Dovolím si možná neskromně tvrdit, že právě LibreOffice je pro běžného uživatele vzhledem ke své rozsáhlosti a pestrosti aplikací tím kancelářským balíkem, jehož neúplnou desktopovou alternativou je Microsoft Office. LibreOffice ve svých aplikacích ctí zavedené postupy, není za každou cenu jiný, pracuje s otevřenými formáty, nezatěžuje uživatele nadbytkem funkcí, které běžný uživatel pro svou práci vůbec nepotřebuje, a v neposlední řadě jej může domácí uživatel, škola i firma na rozdíl od Microsoft Office používat v nejnovější verzi zcela zdarma. To, že je tento software bezplatně šířen také neprohlubuje již tak mnohdy výrazné sociální rozdíly mezi žáky a v přenesené podobě i mezi všemi uživateli počítačů. Není třeba připomínat, že nákup byť i studentské licence Microsoft Office není záležitost několika málo desetikorun. Všechna vyjmenovaná pozitiva a přínosy zavedení svobodného kancelářského balíku na naší škole doplním i pozitivními ohlasy našich žáků, kteří jsou již studenty středních a mnohdy i vysokých škol – to, že se na základní škole nenaučili pracovat s Wordem a Excelem, je v jejich následném studiu a jejich soukromém životě nijak negativně nepoznamenalo. Právě naopak – mají znalosti a dovednosti, které hravě přenášejí i do aplikací Word a Excel a na rozdíl od svých středoškolských spolužáků jsou i lépe vybaveni znalostmi o svobodném softwaru.

Na naší škole používáme svobodný kancelářský balík deset let a to nejen pro výuku, ale i pro běžnou školní administrativu. Prvním kancelářským balíkem tohoto typu na naší škole byl 602Office založený na OpenOffice. Po ukončení podpory tohoto produktu společností Software602 jsme plynule přešli na používání OpenOffice. Po několika dalších letech jsme s uvedením LibreOffice začali využívat právě tento kancelářský balík a nutno přiznat, že k naprosté spokojenosti. Tu a tam se sice vyskytne drobný problém s kompatibilitou u souborů typu DOCX nebo XLSX. avšak nikdy nejde o nic natolik závažného, že by byl dokument nečitelný nebo neupravitelný. Z celého rozsáhlého balíku aplikací využíváme ve výuce textový procesor Writer, tabulkový procesor Calc, program pro tvorbu prezentací Impress a program pro vektorovou graku Draw.

#### Writer

S textovým procesorem Writer se žáci naší školy seznamují postupně od 5. až do 8. ročníku. V každém školním roce si v hodinách informatiky připomenou dovednosti, kterým se naučili v předcházejících letech a naučí se nové. Začínáme prostým psaním českých a speciálních znaků. dále kopírováním a zpracováváním textu z internetových stránek. Dále do dokumentu přidáváme obrázky a nastavujeme jejich vlastnosti. Při psaní jsou žáci vedeni k dodržování základních typografických a také pravopisných pravidel. Používají záhlaví, zápatí, číslují stránky. V osmém ročníku žáci provádí sazbu matematického textu (mocniny, odmocniny, zlomky atd.), využívají styly a generují obsah rozsáhlejšího dokumentu. Writer samozřejmě využívají i v zájmové činnosti, především v kroužku Školního časopisu.

#### Calc

S tabulkovým procesorem Calc se žáci na naší základní škole seznamují postupně od 6. ročníku. Každý další školní rok po krátkém opakování pokračují v poznávání dalších zajímavých funkci a možností, které tento tabulkový kalkulátor přináší. Od prostého formátování tabulky se žáci postupně dostávají k vytváření vzorců, práci s některými významnými funkcemi, dále tvoří grafy, učí se číst z tabulek a grafů. Ve vyšších ročnících pak třídí data v rozsáhlých tabulkách a provádí filtrování dat.

#### Impress

Program pro tvorbu prezentací využíváme opět průběžně ve všech ročnících. Již malí páťáci si zkouší vytvořit dvou i více snímkovou prezentaci. Je to pro ně velmi zajímavé učivo, při kterém mohou uplatnit svou tvořivost a hravost. Rádi zkoumají přechodové efekty snímků a animace jednotlivých objektů.

#### Draw

Draw je příklad programu, jehož alternativa v Microsoft Office vůbec neexistuje. Opět již v 5. ročníku žáci naší školy malují jednoduchý vektorový obrázek. Pečlivější rozdělení grafiky na rastrovou a vektorovou je pak předmětem výuky ve vyšších ročnících. I zde platí poznatek uvedený v předcházejícím odstavci, že totiž žáci rádi zkoumají nové a zajímavé efekty, s nimiž se doposud neměli možnost setkat – barevné přechodové výplně a průhlednost objektů atd. Velmi oblíbené jsou u žáků 3D objekty a možnost detailního nastavení jejich vlastností. Pomocí programu Draw kreslíme i technický výkres včetně kótování.

Většinu výše získaných poznatků a nových dovedností s programy Writer, Calc, Impress a Draw pak žáci v 9. ročníku využívají při práci v cloud aplikacích Google Disk. Mají tak možnost vyzkoušet si a sami si prakticky porovnat funkčnost desktopových a cloudových aplikací. Mnohé postupy v cloudu Google Disk jsou totiž naprosto identické s postupy uplatňovanými v kancelářském balíku LibreOffice.

Kancelářský balík LibreOffice je šířen zdarma pod licencí GNU/LGPL. Instalace programu v systému Linux Mint není nutná, protože je tento balík ve své nejnovější stabilní verzi již součástí distribuce. Verze určená pro systém Windows je volně ke stažení z internetových stránek  $www.libreoffce.cz$ 

#### $GIMP - grafický program$

Pro úpravu digitálních fotografií a práci s rastrovou počítačovou grafikou vůbec je určen program GIMP. Dokáže pracovat s nejrůznějšími obrazovými formáty, včetně např. importu dokumentů PDF a dále např. i exportu do souboru GIF s jednoduchou animací. Program GIMP využíváme na naší škole jako jediný pokročilý grafický editor a to na platformě Linux i Windows.

áci se s programem GIMP seznamují jiº v 5. ro£níku v hodinách informatiky. Bohatá nabídka funkcí je pro žáky zprvu velmi nepřehledná. S nabývajícími zkušenostmi však ale brzy ztrácejí obavy a sami se pouští do objevování zajímavých grafických efektů. Při práci s tímto grafickým editorem přirozeně poznávají pojmy jako objekt, vrstva, průhlednost atd. Seznamují se s běžně používanými grafickými formáty JPEG, PNG a GIF. Nejmladším žákům se velmi líbí grafické koláže – já na neobvyklém místě, podmořský svět (návaznost na přírodovědu). Dále si žáci velmi oblíbili tvorbu dekorativních okrajů fotografií, fotomontáže a velkou radost jim působí užití klonovacího razítka. Nadšení u žáků vzbuzuje i výpočetně náročnější funkce mapování fotografie na kouli. Výsledkem je rotující objekt – u žáků nejčastěji tvář. Se staršími žáky se dále také zaměřujeme na pojem komprimace u souborů typu JPEG. Pomocí programu GIMP si tak sami mohou ověřit závislost kvality a velikosti obrázku na zvoleném stupni komprimace.

Program je šířen zdarma pod licencí GNU/GPL. Instalace programu v systému Linux Mint není nutná, protože je tento grafický program již součástí distribuce. Verze určená pro systém Windows je volně ke stažení z internetových stránek www.gimp.org

#### $gThumb - hromadná práce s fotografiemi$

Program gThumb je určen k prohlížení a k úpravám obrázků nejrůznějších formátů. Ve škole tento program přímo k výuce nevyužíváme. Slouží ale k naprosté spokojenosti k hromadným úpravám fotografií pro školní fotoalbum a školní internetové stránky. Velmi zajímavou a užitečnou funkcí tohoto programu jsou právě ony zmiňované hromadné úpravy obrázků – změna velikosti a přejmenovávání podle uživatelem definované šablony.

Program je šířen zdarma pod licencí GNU/GPL. Instalace programu v systému Linux Mint není nutná, protože je tento program již součástí distribuce.

#### Dr.Geo geometrie

Program Dr. Geo je určen k jednoduchým interaktivním geometrickým konstrukcím v rovině. Má přehledné a srozumitelné uživatelské rozhraní v českém jazyce, je zcela nenáročný na výpo£etní výkon po£íta£e. Pro v²echny tyto klady je výborným nástrojem pro podporu výuky geometrie na základní škole.

Záci osmého ročníku neměli při práci s tímto programem sebemenší problém. Po krátkém úvodním seznámení s prostředím a s panelem nástrojů pracovali téměř samostatně, případně si vzájemně doporučovali nově objevené vlastnosti a funkce. Program pěkně kopíruje klasické rýsovací postupy. Nutí tak k dodržování zásad, které někteří žáci tak rádi porušují. Např. při konstrukci kružnice vyžaduje nejprve určení středu kružnice a teprve poté umožní její rýsování – postup, který je vyučujícím a naštěstí mnohým žákům zcela zřejmý, ovšem mnozí žáci i v osmém ročníku nejprve bezostyšně zabodnou kružítko, sestrojí kružnici a na závěr hledají místo, kde že to vlastně ten střed kružnice vůbec je. Program Dr. Geo jsme využili při výuce témat vzájemná poloha kružnice a přímky, vzájemná poloha dvou kružnic a Thaletova věta. Dále tento program využívám ve výkladové části hodiny k demonstraci některých zajímavých geometrických vlastností, případně k jejich odvozování a také při diskusi s žáky. Možnost dynamicky měnit celou konstrukci v závislosti na změně výchozí situace je dalším významným kladem tohoto programu a přináší tak do výkladu mnohem větší názornost.

Program je šířen zdarma pod licencí GNU/GPL. Instalace programu probíhá ze standardního Ubuntu repozitáře pomocí Správce softwaru nebo pomocí příkazové řádky v terminálu: apt-get install drgeo.

#### Google Earth

Program Google Earth jistě není třeba představovat. Je určen pro celou řadu operačních systémů a tak nikoho jistě nepřekvapí, že je dostupný i pro systém Linux. Jeho uplatnění ve výuce je mnohostranné – počínaje vlastivědou u menších žáků, přes zeměpis, dějepis, společenské vědy, fyziku a matematiku u žáků starších. Instalace programu se provádí pomocí balíčku, který je k dispozici ke stažení zdarma na adrese earth.google.com.

#### Wine – běhové prostředí pro Windows aplikace

Program Wine poskytuje v systému Linux API Windows a umožňuje tak spouštění aplikací určených pro operační systém Windows. Zkušenosti ukazují, že u mnohých Windows programů tomu tak skutečně je a že je jejich provozování na systému s Linuxem prostřednictvím programu Wine skutečně bezchybné. Mnohé Windows aplikace se ale vůbec nespustí nebo mají v průběhu svého běhu problémy – ať už jsou tyto problémy způsobené omezenou podporou ovladačů grafických, síťových a zvukových karet nebo mnohých dalších zařízení, např. přijímač bluetooth u notebooků. Přes uvedené nedostatky programu Wine lze s jeho pomocí na počítačích se systémem Linux provozovat i některé výukové programy, které jsou vytvořeny pouze pro prostředí Windows.

Program Wine je k dispozici zdarma pod licencí GNU/LGPL. Instalaci lze provést ze standardního Ubuntu repozitáře pomocí Správce softwaru nebo pomocí příkazové řádky v terminálu: apt-get install wine.

#### Open-Sankoré – interaktivní tabule

Program Open-Sankoré je určen pro práci s interaktivní tabulí, pracuje pod operačními systémy Linux, Windows i Mac OS. Jedná se o interaktivní zápisník použitelný s nejrůznějšími typy interaktivních tabulí. Přináší tak zajímavou alternativu k programům, které jsou přísně vázány na zakoupený hardware a s jinou než vlastní interaktivní tabulí nespolupracují. Navíc u mnohých druhů interaktivního software chybí funkcionalita typu import, takže množství vytvořených výukových interaktivních prezentací nebude po případné obměně technického zařízení vůbec použitelných, případně bude škola muset investovat do následného produktu stejné značky. Možná, že právě nastal čas, kriticky se zamyslet nad onou rozpolceností, která panuje na mnohých školách v oblasti interaktivního software a výukových programů. S postupným pořizováním interaktivních tabulí z nejrůznějších nijak neprovázaných projektů tak vznikla situace, kdy se na jediné škole vyskytují vzájemně nekompatibilní zařízení a vyučující tak musí navíc řešit otázku, zda se mu vůbec v konkrétní učebně podaří pracovat s vlastními předem p°ipravenými výukovými materiály. Toto je velmi demotivující prvek, který by mohl odstranit univerzální software – tím je právě Open-Sankoré.

Interaktivní zápisník Open-Sankoré neřeší hardwarové záležitosti s konkrétní interaktivní tabulí. Příslušný ovladač interaktivního pera a dalších nástrojů je nutné instalovat a kalibrovat zvlášť. Open-Sankoré pak již jen s tímto hardwarem spolupracuje a využívá jej. Zkušenosti s interaktivní tabulí eBeam ukazují, že Linuxový ovladač tohoto hardwaru pracuje, ovšem jeho prvotní nastavení a kalibrace je pon¥kud odli²ná od zvyklostí v systému Windows. Dokonce bylo nutné u starší verze hardwaru eBeam umístit snímací zařízení do neobvyklého místa (střed jedné ze stran tabule), aby snímač správně vyhodnocoval pohyby interaktivního pera po celé ploše tabule.

Domovská internetová stránka programu www.open-sankore.org obsahuje množství návodů, jak tento zajímavý interaktivní zápisník používat ve výuce. Program Open-Sankoré je k dispozici zdarma. Instalaci lze provést ze standardního Ubuntu repozitáře pomocí Správce softwaru nebo pomocí příkazové řádky v terminálu: apt-get install open-sankore.

#### $Brasero - vypalovací program$

Vypalování CD a DVD je v současnosti sice na ústupu, ale z nejrůznějších důvodů se i ve školském prostředí tu a tam vyskytne potřeba uložit data na CD nebo DVD. K tomuto účelu velmi dobře poslouží program Brasero. Tento program sice ve výuce přímo nepoužíváme, ale své místo si ve školní administrativě určitě najde. Program Brasero dělá přesně to, k čemu je určen: vytváří hudební a datová CD, datová a filmová DVD, provádí kopírování disků a vypaluje obrazy na příslušná paměťová média.

Program Brasero je k dispozici zdarma, je šířen pod licencí GNU/GPL. Instalaci lze provést ze standardního Ubuntu repozitáře pomocí Správce softwaru nebo pomocí příkazové řádky v terminálu: apt-get install brasero.

#### Audacity práce se zvukovými soubory

K práci se zvukovými soubory mnoha typů je určen program Audacity. Přímo ve výuce tento program používáme v 8. a 9. ročníku, kdy si žáci tvoří svůj vlastní film z fotografií a jako

hudební doprovod používají upravený zvukový soubor. Výčet všech funkcí programu Audacity je velmi rozsáhlý a tak jmenujme pouze některé, které běžně žáci využívají: oříznutí hudebního souboru, práce s ozvěnou, postupné zesílení a zeslabení skladby. U žáků jsou velmi oblíbené efekty měnící výšku tónu, rychlost přehrávání apod.

Program Audacity je k dispozici zdarma, je šířen pod licencí GNU/GPL. Instalaci lze provést ze standardního Ubuntu repozitáře pomocí Správce softwaru nebo pomocí příkazové řádky v terminálu: apt-get install audacity.

#### Pitivi – vytváření filmů

Program Pitivi zpracovává videosoubory, případně fotografie, doplňuje k nim zvukový doprovod, nabízí mnoho přechodových efektů mezi jednotlivými videoklipy apod. Jedná se o velmi jednoduchý program s nejzákladnějšími funkcemi pro snadnou a rychlou úpravu videosouborů. Program lze považovat za pomyslný odrazový můstek k další činnosti žáků v oblasti zpracování videa na počítači. Dokonalejším programem pro práci s videosoubory je Kdenlive. Pro svou rozsáhlost se ale jeví jako použitelný spíše pro mírně pokročilejší uživatele a ne pro začínající žáky 8. a 9. ročníku, s nimiž videosoubory v několika málo hodinách informatiky zpracováváme.

Program Pitivi je k dispozici zdarma, je šířen pod licencí GNU/LGPL. Instalaci lze provést ze standardního Ubuntu repozitáře pomocí Správce softwaru nebo pomocí příkazové řádky v terminálu: apt-get install pitivi.

#### $i$ Talc – správa výuky

Program iTalc je určen pro správu výuky v počítačové učebně. Vyučující tak může mít na svém monitoru okamžitý přehled, kterým činnostem se jeho žáci u počítače věnují. Kromě této rozporuplné funkce má ale program iTalc celou řadu skutečně výukových funkcí. Jmenujme např. možnost vnutit žákovským monitorům učitelem připravenou a právě promítanou prezentaci, nebo naopak všem žákům pomocí dataprojektoru promítnout jeden konkrétní žákovský monitor, kdy vybraný žák pro celou třídu nejen komentuje, ale i prakticky předvádí právě prováděnou činnost, vysvětluje řešení problému apod. Program iTalc dále umožňuje tzv. vzdálenou pomoc konkrétnímu žáku. Je-li vyučující "v koncích", má prostřednictvím programu iTalc možnost uzamknout monitory žákům a vynutit si tak jejich pozornost, případně žákům na jejich monitory zaslat krátkou textovou zprávu.

Program iTalc je k dispozici zdarma, je šířen pod licencí GNU/GPL a je k dispozici pro operační systémy Windows a samozřejmě i Linux. Instalační soubory pro oba typy operačních systémů lze získat na stránkách programu: italc.sourceforge.net.

#### $Cluster SSH - správa učebny z příkazového řádku$

ClusterSSH je velmi užitečný program, který zjednodušuje správu linuxových pracovních stanic např. v celé počítačové učebně a budeme-li chtít, i v celé škole, a to tak, že není nutné se ke každé stanici přihlašovat, stačí, když je zapnuta. Pomocí programu ClusterSSH je možné vzdáleně a hlavně hromadně instalovat nové aplikace a případně aktualizovat celý systém pracovní stanice. Komunikace mezi pracovní stanicí a "hlavním" počítačem (nemusí to být nutně server) probíhá šifrovaně pomocí systému SSH. Program pracuje s příkazovým řádkem, což je pro správce Linuxového systému i přirozenější a efektivnější, než práce v grafickém uživatelském prostředí.

Příprava pracovní stanice: Každá vzdáleně ovládaná pracovní stanice musí mít nainstalován systém SSH, např. příkazem apt-get install ssh. Po instalaci je možné okamžité vzdálené p°ipojení a není nutné nikde nic nastavovat.

 $Hlavní počítač: Jak již bylo řečeno, oním hlavním počítačem, z něhož dáváme příkazy pracovním$ stanicím, nemusí být nutně server. Může to být i jedna z oněch pracovních stanic. Po instalaci programu ClusterSSH ze standardního repozitáře Ubuntu pomocí Správce softwaru nebo příkazem apt-get install clusterssh v terminálu, provedeme jediné nastavení. Vytvoříme textový konfigurační soubor /home/uzivatel/.csshrc. Tento soubor bude obsahovat skupiny počítačů a IP adresy nebo i doménová jména konkrétních členů těchto skupin. Následující příklad uvádí situaci, kdy máme dvě skupiny počítačů a v těchto skupinách několik konkrétních pracovních stanic. Obsah souboru /home/uzivatel/.csshrc tedy bude následující:

clusters = ucebna1 ucebna2 ucebna1 = 192.168.1.2 192.168.1.3 192.168.1.4 192.168.1.5 ucebna2 = 192.168.2.51 192.168.2.52 192.168.2.53 192.168.2.54 192.168.2.55

Program ClusterSSH spouštíme z terminálu příkazem cssh ucebna1 pro vzdálenou správu počítačů v učebně označené číslem jedna. Na obrazovce monitoru se zobrazí terminály jednotlivých vzdálených pracovních stanic a námi zadávané příkazy se budou automaticky provádět ve všech těchto terminálech. V případě potřeby umožňuje program ClusterSSH ovládání i jednotlivých samostatných terminálů.

# Kapitola 3

# Několik tipů na instalaci školního linuxového serveru

Skolní server jsme vybudovali na ověřené a spolehlivé linuxové distribuci Debian 8. Instalačním médiem byl v našem případě bootovatelný USB flash disk, který jsme si připravili ze staženého ISO souboru o velikosti cca 1,1 GB. K tomuto úkonu není na rozdíl od Windows nutné instalovat žádný speciální software. Linux Mint, v němž jsme bootovatelnou USB klíčenku připravovali. totiž program pro její přípravu obsahuje jako svou standardní součást.

Instalace proběhla podle pokynů na obrazovce a to bez složitých uživatelských vstupů a speciálních nastavení. Již samotný základ Debianu obsahuje systém SSH pro šifrovanou vzdálenou komunikaci a tak je téměř okamžitě po instalaci možné se serverem komunikovat i prostřednictvím vzdálené pracovní stanice.

V této kapitole je zmíněno několik tipů na správu serveru a několik služeb, které by měl školní linuxový server nabízet. Cílem kapitoly není poskytnout konkrétní a detailní návod, jak tyto služby a zajímavé programy nastavit a používat. Následující odstavce textu se soustředí pouze na nástin možného řešení některých problémů spojených s provozem linuxového serveru na základní škole.

Na závěr tohoto krátkého úvodu si nemůžu a ani nechci odpustit krátkou poznámku: Pokud jste někdy instalovali server založený na operačním systému Windows, určitě mi dáte za pravdu. že to nebylo zrovna jednoduché. Tu a tam nepracovalo něco tak, jak podle vývojářů Windows pracovat mělo. Přidejme ještě vzpomínku na ono nešťastné určování počtu připojených pracovních stanic do domény, abychom správně stanovili rozsah licence a s tím spojené pořizovací náklady na celý systém i s alespoň krátkým výhledem do budoucna. Dále bych mohl pokračovat zmínkou o nenasytnosti Windows z pohledu spotřebovaných systémových prostředků a s tímto spojeným stále se zpomalujícím celým systémem atd. Instalace Linuxového serveru mě velmi příjemně překvapila. První testovací pokusy jsem provedl s téměř vyřazeným počítačem vybaveným dvěma síťovými kartami. Plnohodnotný server nemá žádné přemrštěné parametry a je pro svůj účel i díky chytře naprogramovanému operačnímu systému Linux plně vyhovující. Instalace a nastavení systému proběhly docela příjemně a poklidně. To, co měly jednotlivé programy dělat podle instalačních pokynů, skutečně dělaly. V neposlední řadě zmíním i jednu  $(zv)$ láště pro vedení školy) velmi pozitivní informaci – pořízení všech níže uvedených serverových služeb a ani jejich následný provoz neobnáší žádné finanční náklady. Jsou opravdu zcela zdarma a voln¥ dostupné.

#### Midnight Commander

Mezi první užitečné programy řadím dvoupanelový souborový manažer Midnight Commander. Velmi se mi osvědčil a zjednodušil práci. Instalaci Midnight Commanderu provedeme pomocí příkazu apt-get install mc.

#### Aktualizace systému

Od doby, co byl vytvořen instalační obraz, z něhož jsme provedli vlastní instalaci serverového operačního systému, mohlo uplynout hodně času, a tak je určitě na místě provést aktualizaci systému – pokud ovšem nebyla provedena již během instalace. Aktualizaci můžeme snadno provést v grafickém prostředí Debianu nebo v terminálu pomocí dvou příkazů: apt-get update a apt-get upgrade. První z nich provede aktualizaci seznamu dostupných balíčků, druhý z uvedených příkazů provede samotnou aktualizaci systému.

#### Webmin – grafické prostředí

Pro snadnou správu služeb a nastavení téměř celého serveru je určeno webové rozhraní Webmin. Celý tento systém je složen z jednotlivých modulů, které jsou dostupné podle toho, zda sledovaná služba serveru je, či není instalována. Webmin se nenachází ve standardním repozitáři Debianu a tak je nutné provést několik málo úprav souboru /etc/apt/sources.list. Na jeho konec je nutné přidat řádek:

deb http://download.webmin.com/download/repository sarge contrib Dále je nutné nainstalovat klíč pomocí příkazů: cd  $\tilde{\text{c}}$  (vlnka ALTGR + a) wget http://www.webmin.com/jcameron-key.asc

apt-key add jcameron-key.asc

Provedeme aktualizaci seznamu balíčků: apt-get update a konečně nainstalujeme prostředí Webmin: apt-get install webmin.

Prostředí Webmin spouštíme v prohlížeči zadáním adresy https://adresa-serveru:10000.

#### Firewall

Nastavení firewallu provedeme pomocí prostředí Webmin v nabídce  $Sit\ell \rightarrow Firewall$  Linuxu. Jedná se zřejmě o (pro začátečníky) nejpohodlnější a přehledný způsob nastavení tohoto důležitého bezpe£nostního prvku celého systému. Konkrétní nastavení se provádí pomocí standardních prvků webových formulářů – rozbalovacích nabídek, textových polí, zaškrtávacích a přepínacích políček apod. K nastavení firewallu se vyjadřuje celá řada autorů linuxové literatury, je tedy mnoho možností, jak načerpat nezbytné informace. Firewall ale není nejvhodnější místo pro experimenty a tak doporučují uplatnit spíše restriktivnější přístup podpořený zkušenostmi správců.

#### Nastavení DNS

V další části je vhodné provést nastavení tzv. kešování doménových jmen pro urychlení komunikace počítačů z vnitřní sítě ven do Internetu. Náš server se tedy bude chovat jako DNS server, který bude svým pracovním stanicím poskytovat překlad IP adres. Nebude-li schopen požadovaný překlad zajistit, teprve tehdy se ptá nadřazeného DNS serveru. Nastavení opět provedeme v prostředí Webminu v nabídce  $Sit\check{e} \rightarrow konfigure\; sit\check{e} \rightarrow DNS\; klient.$  Dále bude nutné nainstalovat modul BIND 8 DNS server (Webmin jej nenajde, ale nabídne automatickou instalaci). V okně Bind 8 DNS server  $\rightarrow$  Forwardování transformace uvedeme do polí Servers to forward queries to adresy nadřazených DNS serverů našeho poskytovatele připojení k Internetu. Všechny změny potvrdíme tlačítkem Zapsat a odkazem Apply Configuration aktivujeme provedené změny.

#### DHCP

Službu dynamického přidělování IP adres oceníme v případě rozsáhlejších počítačových sítí. Ovšem bezostyšné přidělování IP adres komukoliv, kdo připojí své zařízení do síťové zásuvky, může představovat bezpečnostní riziko. Jistou eliminaci tohoto nebezpečí přináší přidělování IP adres na základě fyzické MAC adresy zařízení. Celou řadu zajímavých funkcí a jejich nastavení nám nabízí ISC DHCP server od konsorcia ISC. Instalaci serveru provedeme příkazem v terminálu apt-get install isc-dhcp-server. I jeho konfigurační rozhraní můžeme integrovat do prostředí Webmin.

#### Proxy server Squid

Proxy server Squid plní na školním serveru hned dvě významné funkce: Ukládá do dočasné paměti navštívené internetové stránky a na identické požadavky z pracovních stanic tak namísto vzdálených serverů odpovídá přímo on. Jedná se tedy o zrychlení a zefektivnění síťového provozu. Druhá významná funkce Squid serveru spočívá v nutnosti alespoň částečného filtrování navštívených internetových stránek, případně filtrování typů stahovaných souborů. Server Squid je nutné do systému Debian nainstalovat příkazem apt-get install squid3. Jeho možnosti nastavení jsou velmi bohaté. Konfiguraci můžeme opět provést pomocí rozhraní Webmin. Přestože mezi funkce serveru Squid patří i omezování přístupu na definované internetové stránky, raději pro tuto funkci využijeme ucelenější a sofistikovanější systém, který si popíšeme v následujícím odstavci.

#### DansGuardian – omezení přístupu na web

Ve školním prostředí je nutná vysoká obezřetnost v oblasti obsahu internetových stránek, které žáci navštěvují. Obrovské množství nevhodného obsahu a s tím spojené ohrožení mravní výchovy mládeže, ohrožení prestiže školy a v neposlední řadě i hrozba sankcí, to jsou všechno důvody pro to, aby se škola zasadila o co nejefektivnější odfiltrování tohoto obsahu. Technicky je to velmi náročná a ne vždy dokonale účinná záležitost. Je to sice nepříjemné, mnohými odsuzované, ale zkušenosti bohužel ukazují, že nutné. K omezování přístupu na konkrétní internetové adresy a k filtrování obsahu stránek dobře poslouží DansGuardian. Tento pozoruhodný systém

navíc umožňuje rozdělit svou činnost do skupin a být tak na některé skupiny uživatelů přísnější než na skupiny ostatní – typickým příkladem mohou být počítače určené pro výuku, kde je filtrování nutné, a počítače určené pro školní administrativu, kde naopak ono filtrování obsahu přináší více nepříjemností, než užitku. Instalaci DansGuardianu provedeme z terminálu pomocí příkazu apt-get install -f -y --force-yes dansguardian. Konfigurační rozhraní je opět možné integrovat pomocí modulu do rozhraní Webmin. Zde je pak možné poměrně snadným způsobem i operativně měnit restriktivní opatření týkající se přístupu na internetové stránky. V prostředí Webmin lze provádět i analýzy komunikace a zpětně tak ověřovat, zda nastavená pravidla plní svou funkci, nebo zda naopak síť neúměrně zatěžují navzdory mizivým výsledkům.

#### FreeRadius server

FreeRadius server využijeme k ověřování bezdrátově připojených zařízení. Je to totiž bezpečnější a dokonce i jednodušší způsob, než jediné a tedy stejné sdílené přístupové heslo pro všechna bezdrátová zařízení ve škole. V případě úniku hesla mezi nepovolané uživatele je totiž nutné přenastavit všechny přístupové body (AP) a také všechna bezdrátová zařízení používaná ve škole. V případě stále rostoucího počtu těchto zařízení je tato situace velmi nepříjemná. FreeRadius server umožňuje každému zařízení definovat jedinečné uživatelské jméno a libovolné heslo. V případě úniku těchto údajů mezi nepovolané uživatele změní správce sítě pouze a jen jediné heslo na FreeRadius serveru a totéž heslo předá danému uživateli, nebo do jeho zařízení heslo nastaví sám. Tato výhoda a snadnost použití určitě do jisté míry vyváží ono první (v případě Windows ne zrovna triviální) nastavení klientských zařízení. Zařízení se systémem Linux automaticky rozpoznají způsob přihlašování a tak se bez složitých nastavení dotazují na přístupové jméno a heslo. U zařízení se systémem Android je situace obdobná. Jak již bylo naznačeno, zcela jiná je situace u zařízení se systémem Windows. Posloupnost kroků, které je nutné vykonat pro tak jednoduchý úkon, jako je zápis jména a hesla kontrolovaného FreeRadius serverem, vydá na 24 kliknutí myší. V neposlední řadě je nutné ještě zmínit i fakt, že některá zařízení vůbec ověřování přístupu pomocí FreeRadius serveru nepodporují. Jde především o některá zařízení pro bezdrátový přenos obrazu a dokonce i některé tzv. chytré televizory. Pro komunikaci s FreeRadius serverem musí být rovněž vybaveny i přístupové body. Některá zařízení tuto schopnost nemají, mnohé routery ale tento způsob ověřování klientů bez potíží a spolehlivě podporují. FreeRadius server umožňuje mnohem víc – např. ověřovat připojené klienty na základě certifikátů, které správce sítě jednotlivých zařízením vydává. Je to sice hodně silný (ba dokonce možná nejsilnější) stupeň ověřování, jaký existuje, avšak ve školním prostředí zbytečně sofistikovaný. Server FreeRadius je nutné do systému Debian nainstalovat příkazem apt-get install freeradius. Možnosti jeho nastavení jsou velmi bohaté, nelze je ale provádět pomocí webového prostředí Webmin.

#### WEB server, poštovní server

V současnosti je dostupná bohatá nabídka služeb souvisejících s webovými prezentacemi, webovými aplikacemi apod. Navíc ceny těchto služeb klesly natolik, že je vhodné přemýšlet o efektivitě provozu vlastního webového serveru. Vyplatí se vůbec provozovat vlastní poštovní nebo webový server s malou školní internetovou prezentací a mít tak navíc starosti s vyšším zabezpečením serveru? Pokud i přesto považujeme vlastní poštovní a webový server za důležitou službu provozovanou na školním serveru, pak můžeme sáhnout po webovém serveru Apache2 a poštovním serveru Postfix.

#### Samba server

Prostřednictvím Samby je schopen linuxový server vystupovat v roli řadiče domény systému Windows a může tak poskytovat pracovním stanicím se systémem Windows naprosto stejnou službu, jako jejich "mateřský" server. Kromě toho lze pomocí Samby sdílet v počítačové síti tiskárny, mapovat sdílené disky a řídit k nim přístup pomocí zvolených přístupových práv. Instalaci Samby provedeme příkazem apt-get install samba.

# Závěr

Ve své práci jsem se snažil nastínit možnosti využití operačního systému Linux ve škole a to jako desktopového systému v počítačové učebně a také jako serverového systému pro řízení celé počítačové sítě. Zkušenosti ukazují, že se Linux jako pracovní prostředí osobního počítače stal plnohodnotným operačním systémem a že, jak uvádí literatura [2, str. 775], opravdu dospěl. Využití tohoto systému a aplikací, které s sebou přináší, mohu z vlastní zkušenosti doporučit. Mé doporučení se týká nejen pracovních stanic ve škole, ale též osobních počítačů, které máme doma. A´ chceme, nebo ne, opera£ní systémy Linux, Windows a také Android, iOS a mnohé další existují vedle sebe a je lhostejné, který z nich má více uživatelů a příznivců. Nabídněme našim žákům možnost volby, nabídněme jim rozhled, naučme je přemýšlet a nevnucujme jim pouze to, s čím jsme se kdysi my sami naučili. Ukažme žákům alternativy a sami usilujme o náš další rozvoj a poznání.

### Seznam použité literatury

- [1] Kolektiv autorů. Ubuntu: praktická příručka uživatele Linuxu. Vyd. 1. Brno: Computer Press, 2008, 270 s. ISBN 978-80-251-1900-6.
- [2] NEMETH, Evi, Garth SNYDER a Trent R HEIN. Linux: kompletní příručka administrátora. Vyd. 1. Brno: Computer Press, 2004, xxviii, 828 s. ISBN 80-7226-919-4.
- [3] PETRLÍK, Lukáš. Jemný úvod do systému UNIX. 1. vyd. České Budějovice: Kopp, 1995. 189 s. ISBN 80-85828-28-6.
- [4] SCHRODER, Carla. Linux: kuchařka administrátora sítě. Vyd. 1. Brno: Computer Press. 2009, 596 s. ISBN 978-80-251-2407-9.
- [5] ERNÝ, Michal. Seriál S Linuxem do ²koly. ROOT.CZ. [online]. [cit. 2016-01-10]. 2016. Dostupné z: http://www.root.cz/serialy/s-linuxem-do-skoly
- [6] Internetový zdroj. Projekt Edubuntu. [online]. [cit. 2016-01-10]. 2016. Dostupné z: http://www.edubuntu.cz
- [7] Internetový zdroj. NetMarketShare. [online]. [cit. 2016-01-10]. 2016. Dostupné z: http://marketshare.hitslink.com